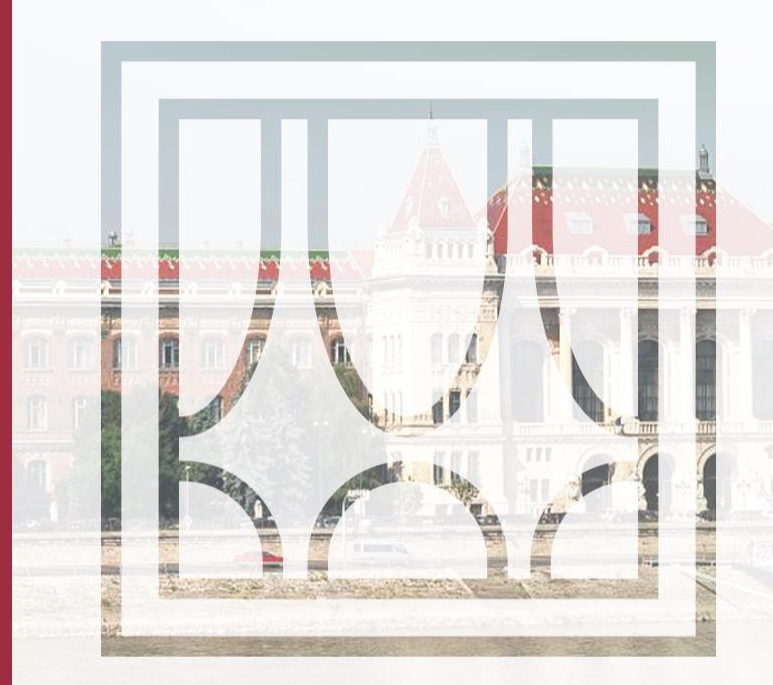

#### **DISTANCE LEARNING**

#### **Preparation for classes**

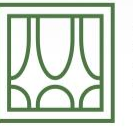

**BUDAPESTI MŰSZAKI** ÉS GAZDASÁGTUDOMÁNYI EGYETEM Építőmérnöki Kar - építőmérnöki képzés 1782 óta

**Bence Molnár** 

2020.03.21.

# **DISTANCE LEARNING**

- Primary frontend for ALL classes is Education Portal
- Each class have a separate page at Edu Portal, your lecturer will inform you there about class details
- Lecturers may present virtual classes in MS Teams

# **MS TEAMS**

- All classes have been created in Teams as a separate team
- First time you can join to the class by a join code, you can find join codes at Edu Portal at class pages
	- Once we've joined to a team by code, the team appears in your list, there is no need to reuse a code

#### **TEAMS ACCESS**

- Open Teams website or you should prefer Teams App if it's installed
- Provide your o365 account name (@edu.bme.hu)
- Login via EduID

 $\mathbb{R}^N$ 

#### **THIS PAGE MIGHT APPEAR IN A WEB BROWSER**

Better to use desktop app, but you can use web app or mobile app as well.

**Microsoft Teams** 

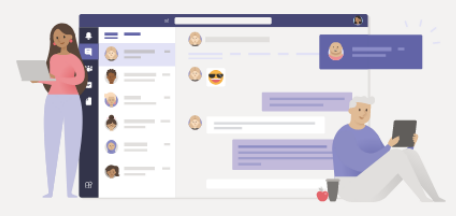

#### Stay better connected with the Teams desktop app

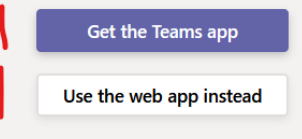

Already have the Teams app? Launch it now

**Third-Party Disclosures** 

 $\mathbb{R}^{\mathbb{U}}$ 

# Please provide your edu.bme.hu e-mail address.

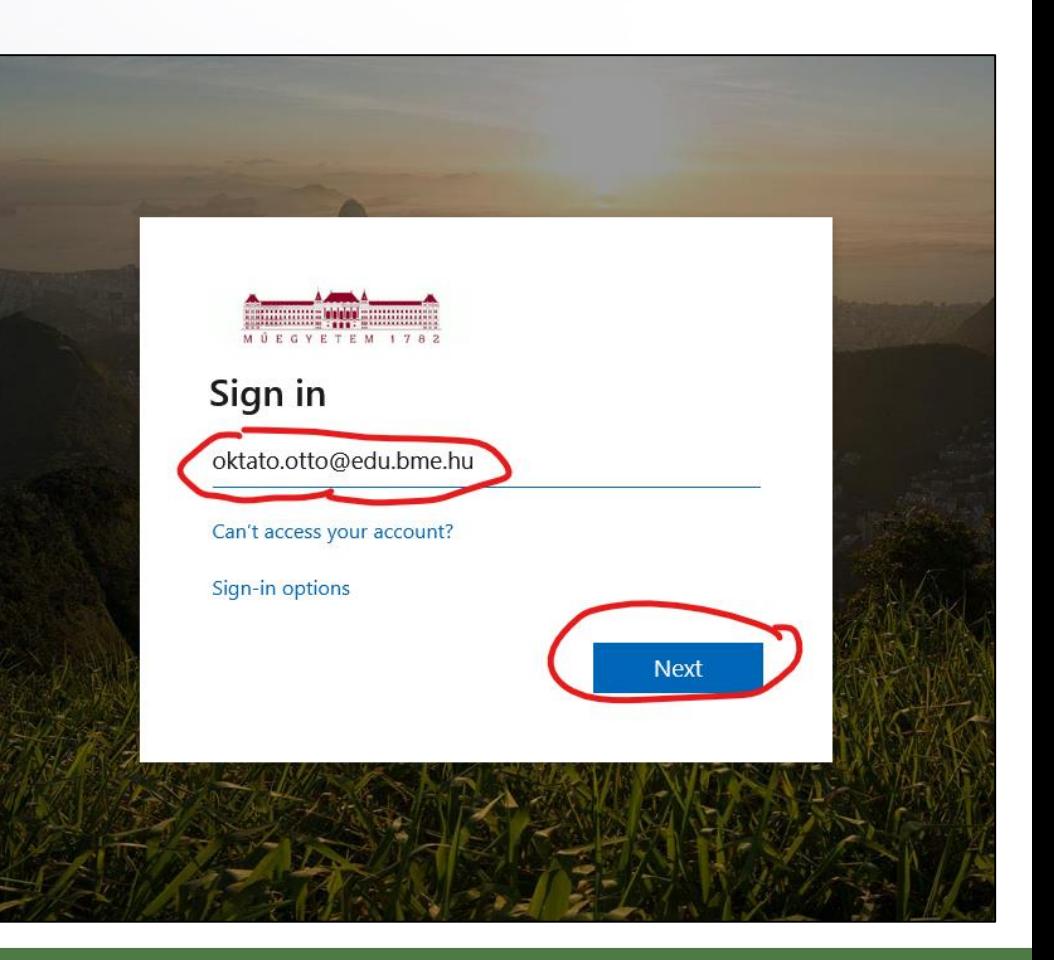

网

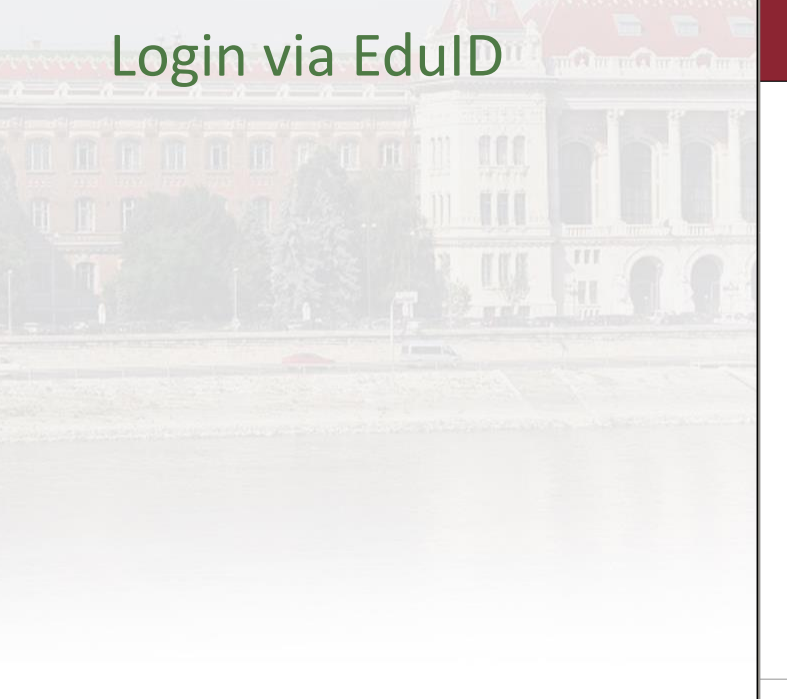

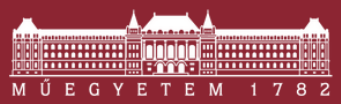

**Budapest University of Technology and Economics Central Login Page** 

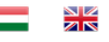

#### Login

Authentication requested by: urn:federation:MicrosoftOnline

After successful login the browser will be redirected to the page that requested the authentication.

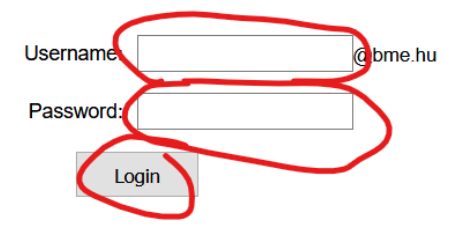

You need your edulD username and password to log in. If you have a user in Neptun, and you have not set your edulD password yet, please visit this page. You can find detailed information about edulD here.

© BME

 $\mathbb{R}$ 

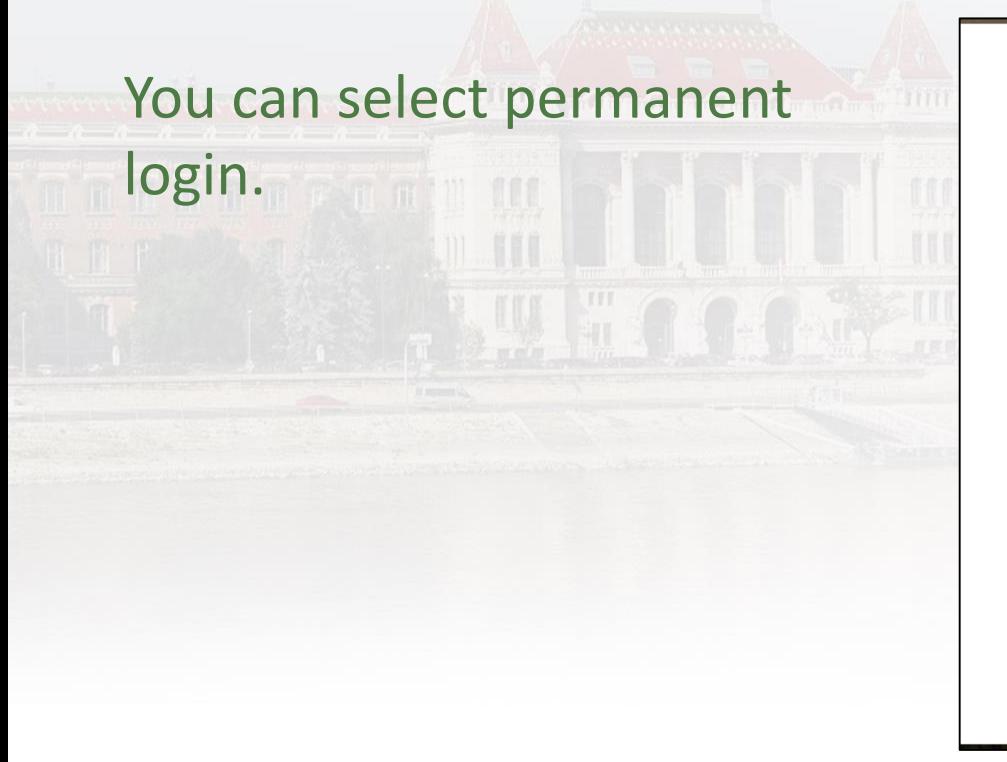

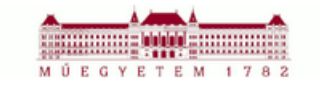

bmolnar@edu.bme.hu

#### Stay signed in?

Do this to reduce the number of times you are asked to sign in.

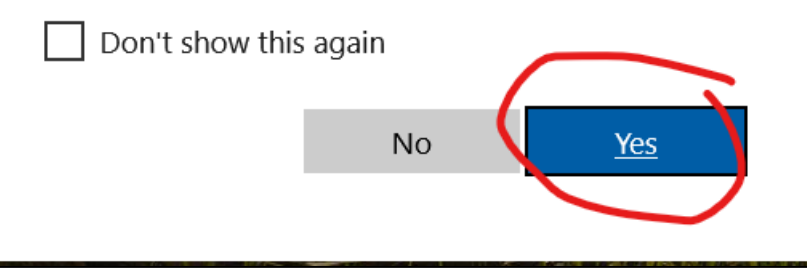

网

## **CODE BASED JOIN – FIRST TIME**

- At Edu Portal at each class, you'll find a join code and a link to **Teams**
- By copying code and inserting to Teams, you'll joint to class team
- We highly recommend to join to each team now, which you want to attend

## **CODE BASED JOIN - FIRST TIME**

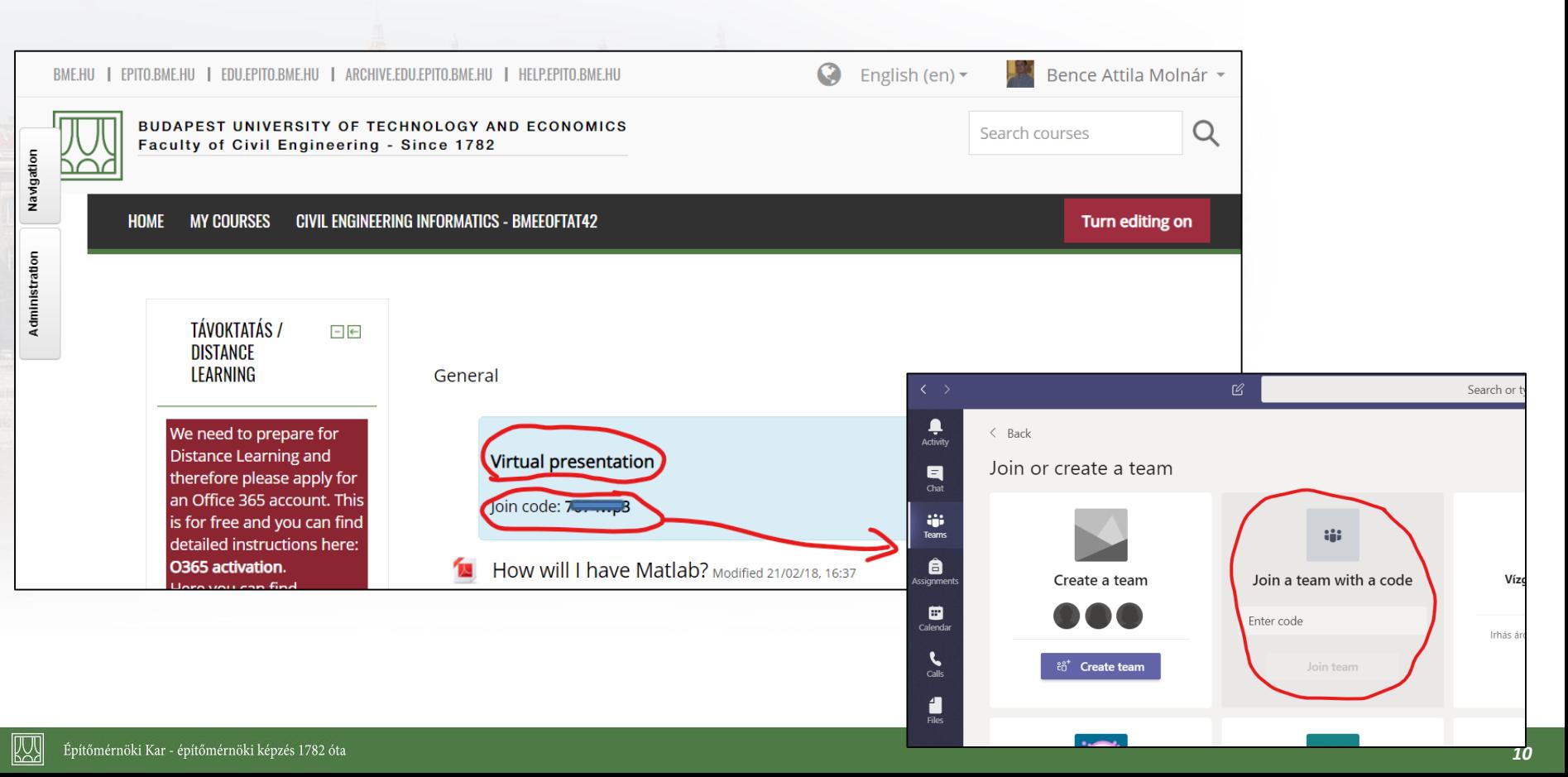

# **VISIT YOUR TEAMS**

- Once you joined to a team, you will find it at teams list
- There is no need to reuse the code
- By selecting a team, you'll see ongoing conversation and live presentation

IKYY

#### **LIST YOUR TEAMS**

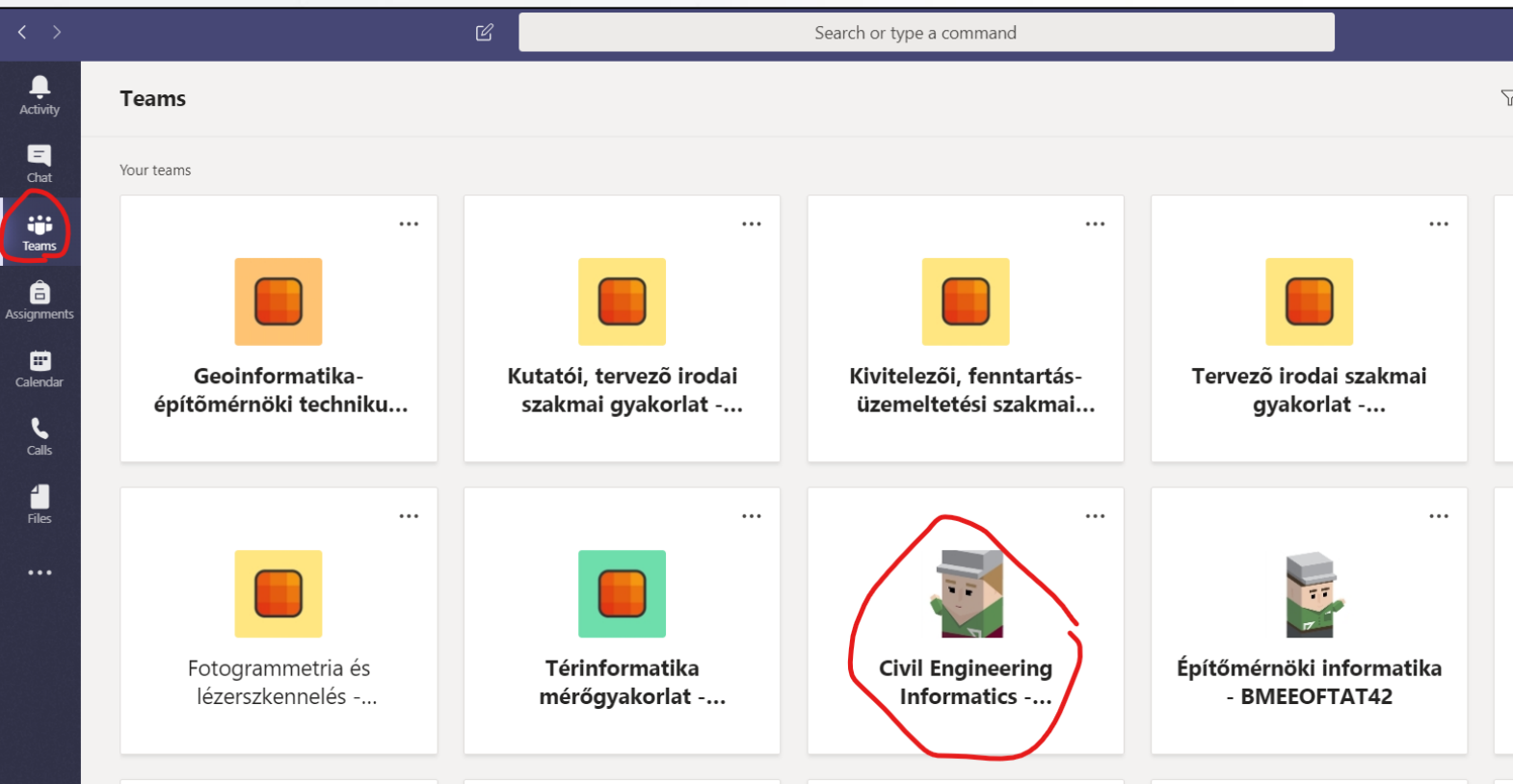

 $\mathbb{Z}$ 

#### **JOIN TO A LIVE PRESENTATION**

#### At group chat window, you'll find a box where you can connect to the live class

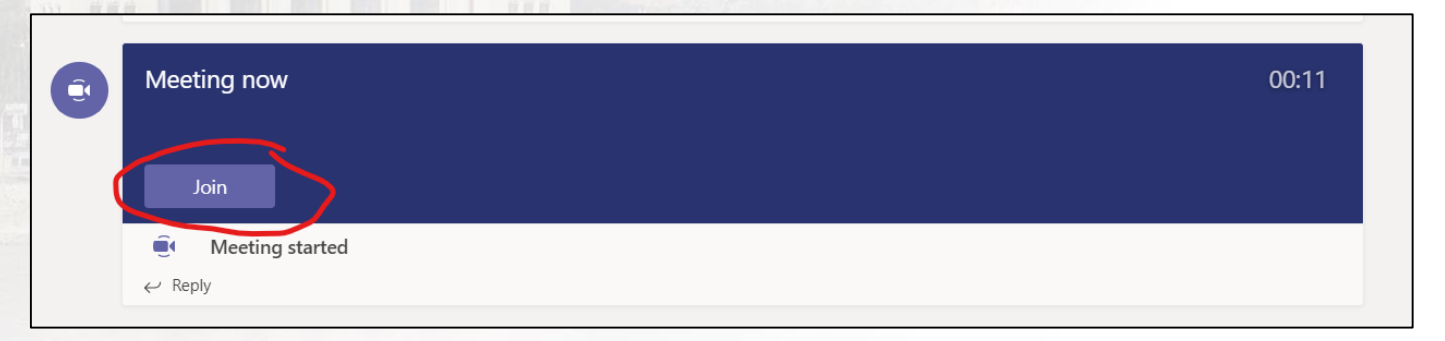

#### By hitting Join button, you'll get into the presentation

#### Prior joining, we can adjust audio and video settings or even adjust device settings

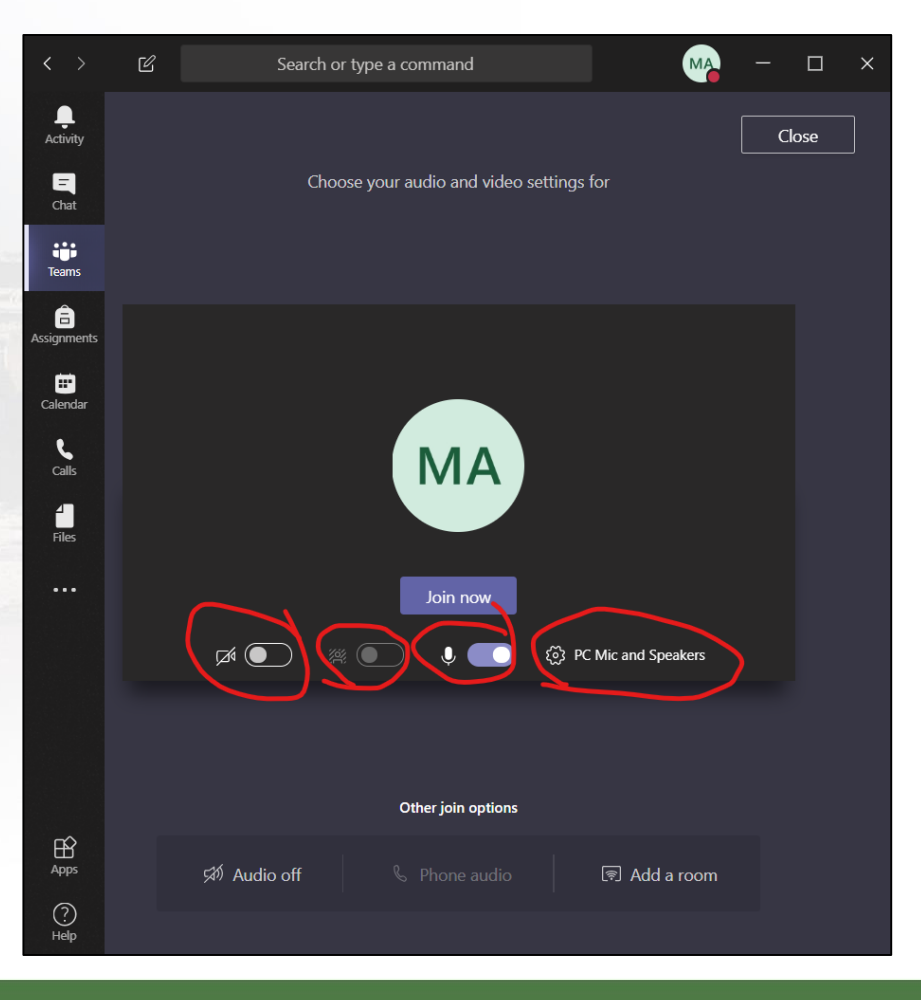

网

#### **TIPPS AND TRICKS**

- Please join with muted microphone
- In case you'd like talk, please provide "I'd like to comment" into chat window
	- We recommend to turn your webcam off
	- There is an option to blur background if you turn your webcam off

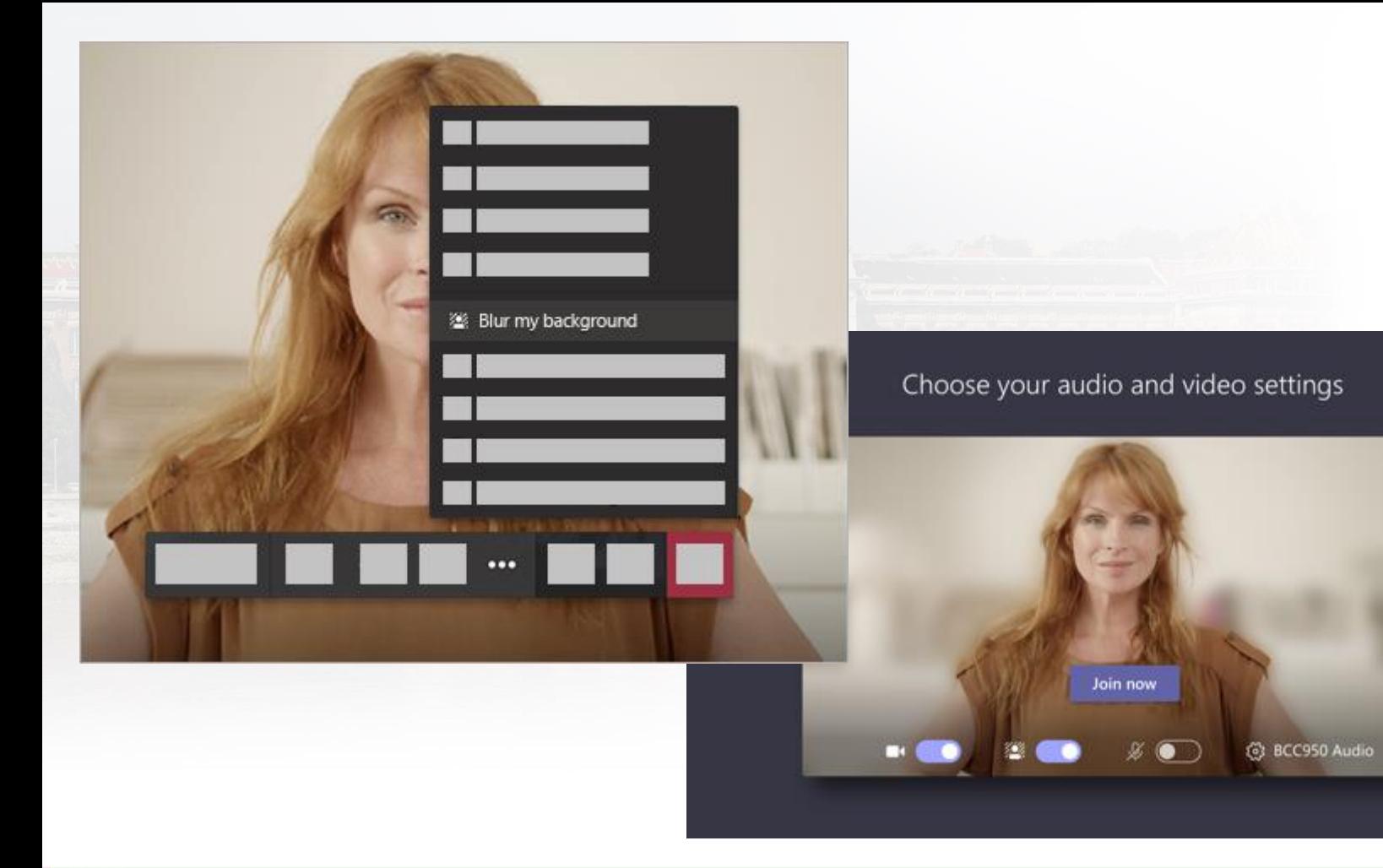

#### Építőmérnöki Kar - építőmérnöki képzés 1782 óta

 $\mathbb{Z}$